## **PARENTS GUIDE ON HOW TO ACCESS PURPLE MASH AT HOME**

**1. To access purple mash at home, log into the Elmgrove Primary School and Nursey website.**

> **2. From the website, select the 'Parents' tab, then 'Home Learning'.**

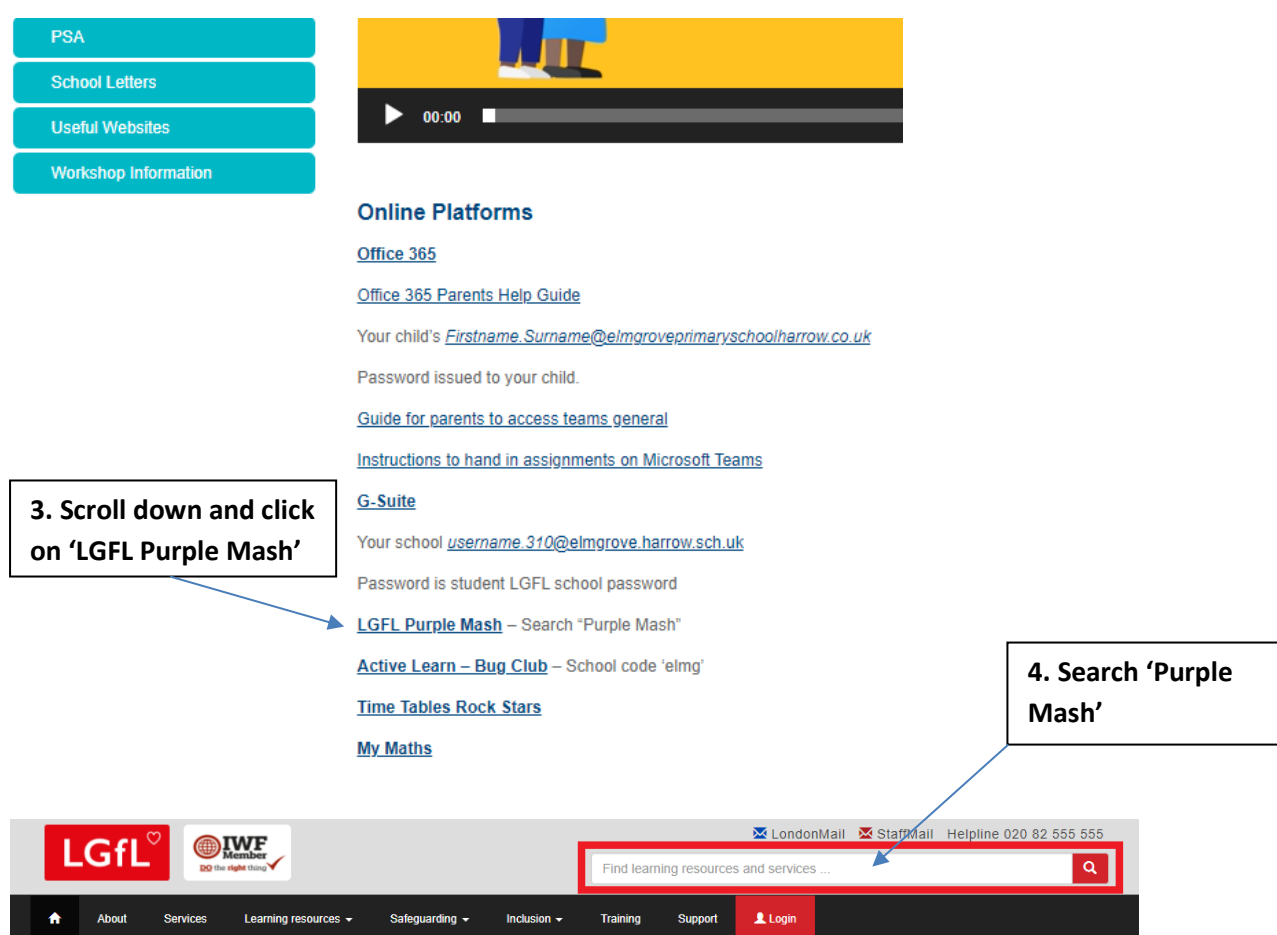

## **BROWSE BY SUBJECT / KEYSTAGE**

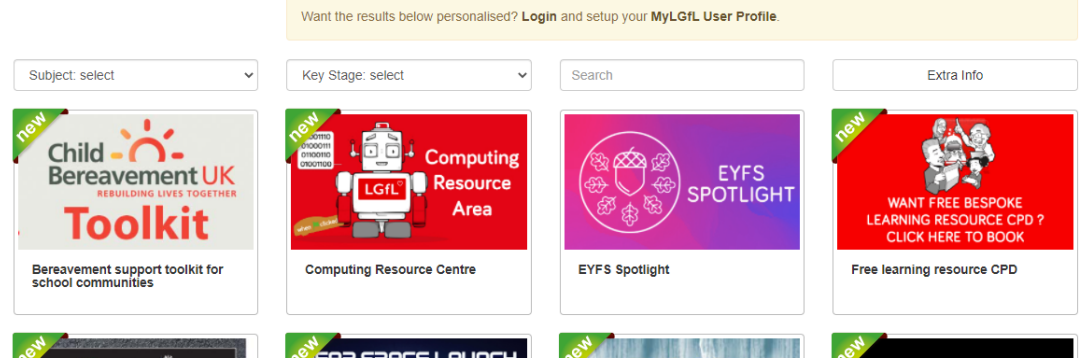

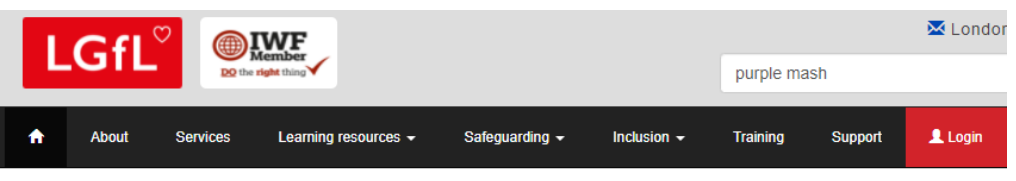

## **SEARCH: PURPLE MASH**

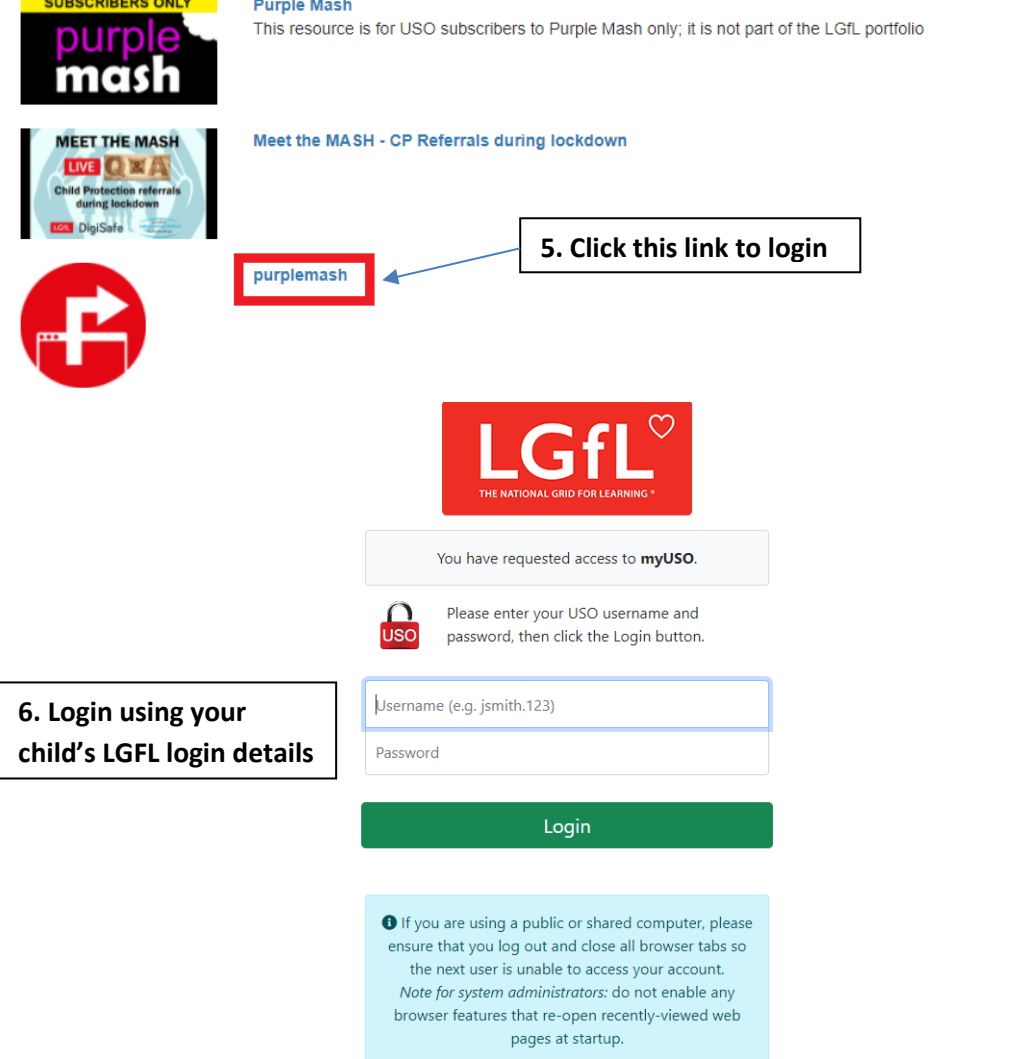